УТВЕРЖДАЮ Генеральный директор ООО «Автопрогресс-М»

С. Никитин Автопрограссы Манеуста 2018 г.

# КАНАЛЫ СИЛОИЗМЕРИТЕЛЬНЫЕ КСИ

Методика поверки

МПАПМ 36-18

г. Москва 2018 г.

Настоящая методика поверки распространяется на каналы силоизмерительные КСИ, мод. КСИ-160 зав. №1803101, мод. КСИ-32 зав. №1803201 (далее - КСИ), производства ООО «Инженерное Бюро ВАСО», Россия и устанавливает методику их первичной и периодической поверки.

Интервал между поверками - 1 год.

## I Операции поверки

При проведении поверки должны выполняться операции, указанные в таблице 1.

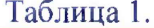

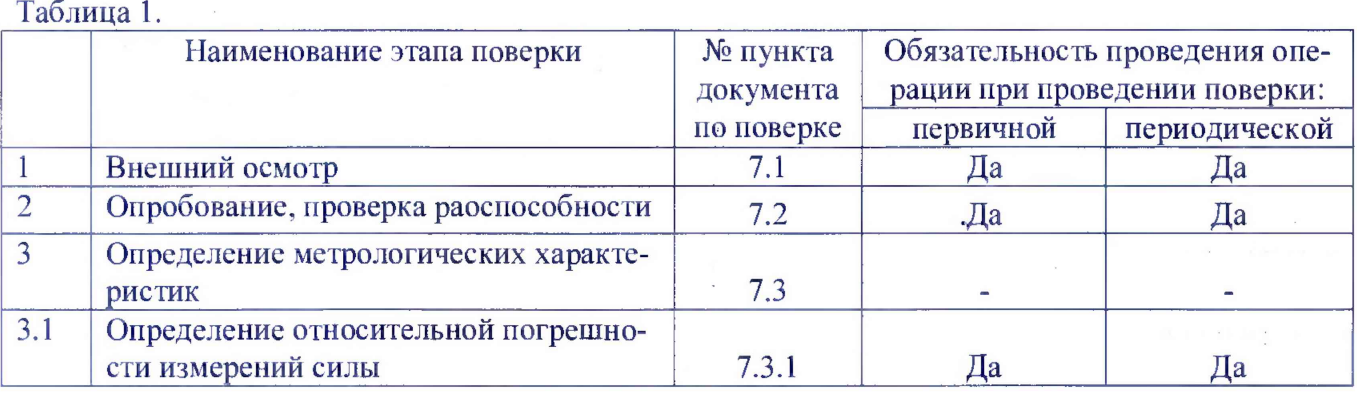

### 2 Средства поверки

При проведении поверки должны применяться эталоны и вспомогательные средства:

- рабочий эталон 1-го разряда по ГОСТ 8.640-2014 - силовоспроизводящая машина (1 -500) кН, ПГ ±0,03 %;

Вспомогательные средства поверки:

- источник питания постоянного напряжения диапазоне от 10 до 24 В;

- персональный компьютер, имеющий RS232 последовательный порт. В случае отсут-

ствия RS232 порта, необходимо воспользоваться переходником из RS232 в USB порт.

*Допускается применять другие средства поверки, обеспечивающие определение метрологических характеристик с точностью, удовлетворяющей требованиям настоящей методики поверки.*

## 3 Требовании к квалификации поверителей

К проведению поверки допускаются лица, изучившие эксплуатационные документы на устройства, имеющие достаточные знания и опыт работы с ними.

### **4** Требования безопасности

4.1 Перед проведением поверки следует изучить техническое описание и руководство по эксплуатации на КСИ и средства, применяемые при поверке.

4.2 К поверке допускаются лица, прошедшие инструктаж по технике безопасности при работе на электроустановках.

#### 5 Условия проведения поверки

5.1 При проведении поверки должны соблюдаться следующие нормальные условия измерений:

- температура окружающей среды, °C 20 $\pm$ 5;

- относительная влажность воздуха, % не более (70 $\pm$ 20);

- атмосферное давление, кПа (мм рт. ст.) 84,0..106,7(630..800).

5.2 Не допускаются удары, тряска, вибрация.

5.3 Устройства до начала поверки должны быть выдержаны в условиях, указанных в пункте 5.1 не менее 6 часов.

## 6 Подготовка к поверке

Перед проведением поверки должны быть выполнены следующие подготовительные работы:

- проверить наличие действующих свидетельств о поверке на средства поверки;
- КСИ и средства поверки привести в рабочее состояние в соответствии с их эксплуатационной документацией.

# 7 Проведение поверки

# 7.1 Внешний осмотр

При внешнем осмотре должны быть проведены следующие операции:

- установить наличие верной маркировки (наименование или товарный знак изготовителя, тип и заводской номер);
- установить комплектность, которая должна соответствовать эксплуатационной документации;
- провести осмотр тензорезисторных датчиков, блоков КСИ на предмет их крепления и правильной ориентации, провести осомтр разъемов и кабельных вводов на предмет их затяжки и крепления.
- провести осмотр кабелей связи на предмет отсутствия замятостей и переломов, целостности изоляции.
- идентифицировать номер версии программного обеспечения «eNodView», который должен быть не ниже V708-I. Идентификация программного обеспечения (далее -  $\Pi O$ ) «eNodView» осуществляется через интерфейс пользователя: при запуске ПО «eNodView» номер версии указан в левом верхнем углу активного окна ПО.

В случае обнаружения несоответствия перечисленным требованиям устройства к поверке не допускается.

# 7.2 Опробование, проверка работоспособности

7.2.1 При опробование необходимо подключить нормирующий преобразователь к компьютеру, имеющему RS232 последовательный порт. В случае отсутствия RS232 порта, необходимо воспользоваться переходником RS232 - USB. После подключения к компьютеру необходимо подать питание на нормирующий преобразователь - постоянное напряжение в диапазоне от 10 до 24 В.

Запустить на подключенном компьютере ПО «eNodView». На экране появиться меню выбора режима работы, как показано на тисунке 1.

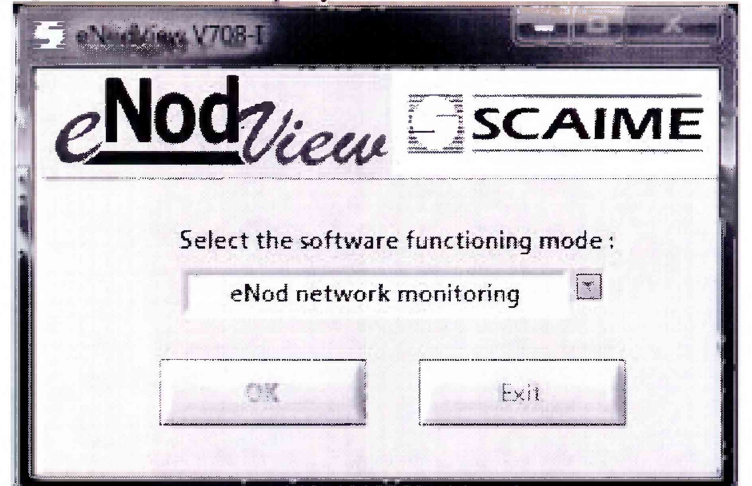

Рисунок 1 - Меню выбора режима работы

В меню выбора необходимо выбрать режим «eNod network monitoring" и нажать кнопку «ОК». После этого появиться меню выбора номера нормирующего преобразователя, как показано на рисунке 2.

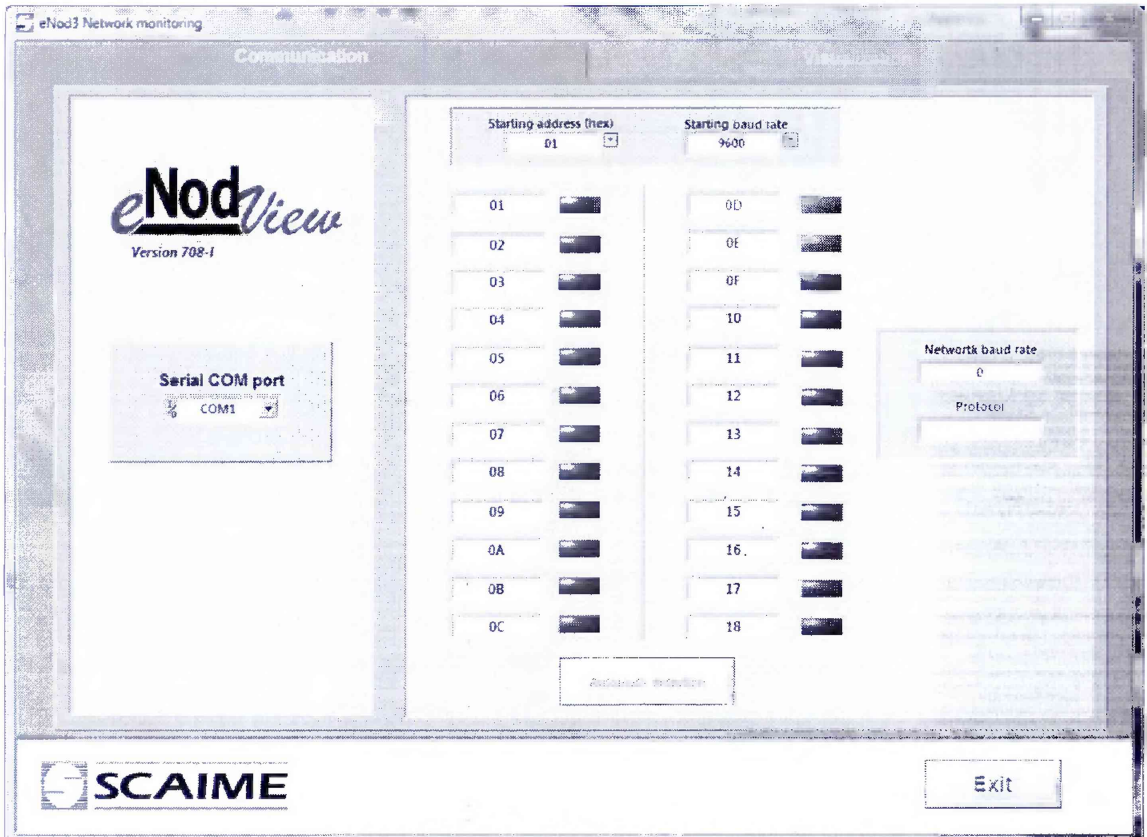

Рисунок 2 - Меню выбора номера нормирующего преобразователя -

В левой части необходимо выбрать номер СОМ порта, к которому подключен нормирующий преобразователь, после этого для проверки подключения нажать на кнопку "Automatic detection". Произойдет процесс сканирования и напротив номера нормирующего преобразователя загорится зеленый индикатор вместо красного. После этого необходимо нажать на клавишу «Visualization» в верхней части программы и появиться экран с показаниями с нормирующего преобразователя, как показано на рисунке 3.

После нажатия кнопки «Start», в нижней части экрана высвечиваются показания с нормирующего преобразователя. При необходимости для компенсации масссы тары нужно нажать кнопку «Таге» под индикацией показаний с нормирующего преобразователя. При необходимости обнуления необходимо нажать кнопку «Zero».

По окончании работы необходимо закрыть ПО, нажав на символ «X» в правом верхнем углу экрана программы.

Тип подключения Пуск/стоп измерений и подволютель Адрес нормирующего

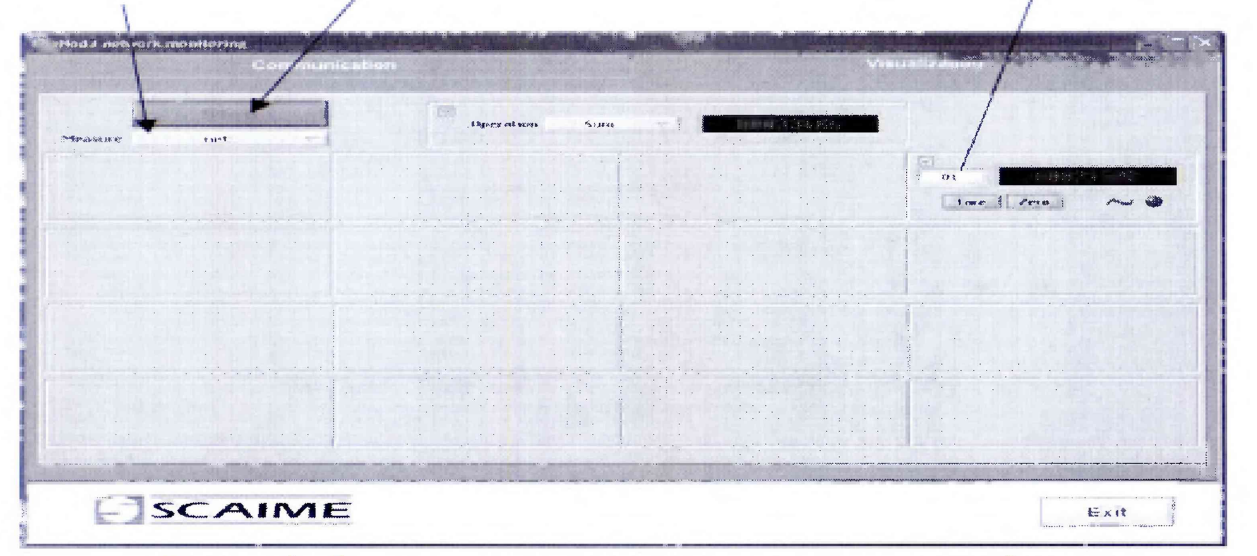

Рисунок 3 - Вид экрана с показаниями с нормирующего преобразователя.

Установить КСИ в рабочую зону силовоспроизводящей машины так, чтобы нагрузка прикладывалась по центру КСИ и обнулить показания силы КСИ, путем нажатия кнопки «Zero».

Нагрузить КСИ до наибольшего предела измерения (для КСИ-32 составляет 13 тс, для КСИ-160 - 50 тс) и выдержать 5 мин. Показания КСИ не должны изменится за время выдержки более чем на ±1 %.

Снять нагрузку.

Если требования не выполняются, КСИ признают непригодным, дальнейшие операции поверки не производят.

### **7.3 Определение метрологических характеристик**

7.3.1 Определение относительной погрешности измерений силы

Провести ряд нагружений КСИ последовательно не менее, чем в пяти точках диапазона измерений силы начиная от наименьшего предела измерений (для КСИ-32 составляет 1 тс, для КСИ-160 составляет 2.5 тс), равномерно распределенных по всему диапазону. С помощью ПО «eNodView» снять показания нагрузки в кгс. Операцию повторить 3 раза.

Относительную погрешность измерений силы в каждой точке диапазона определить по формуле:

$$
\gamma_i = \frac{\mathrm{F}_1 - \mathrm{F}_D}{\mathrm{F}_D} \times 100\%.
$$

где Fd - заданное значение силы силовоспроизводящей машиной в i-ой точке, кгс;

 $F_1$  - среднее арифметическое измеренное значение силы КСИ в i-ой точке, кгс.

Результаты поверки по данному пункту настоящей методики считать положительными, если полученные значения относительной погрешности измерений силы не выходят за пределы  $±1 \%$ .

Руководитель отдела ООО «Автопрогресс-М» А.О. Бутаков